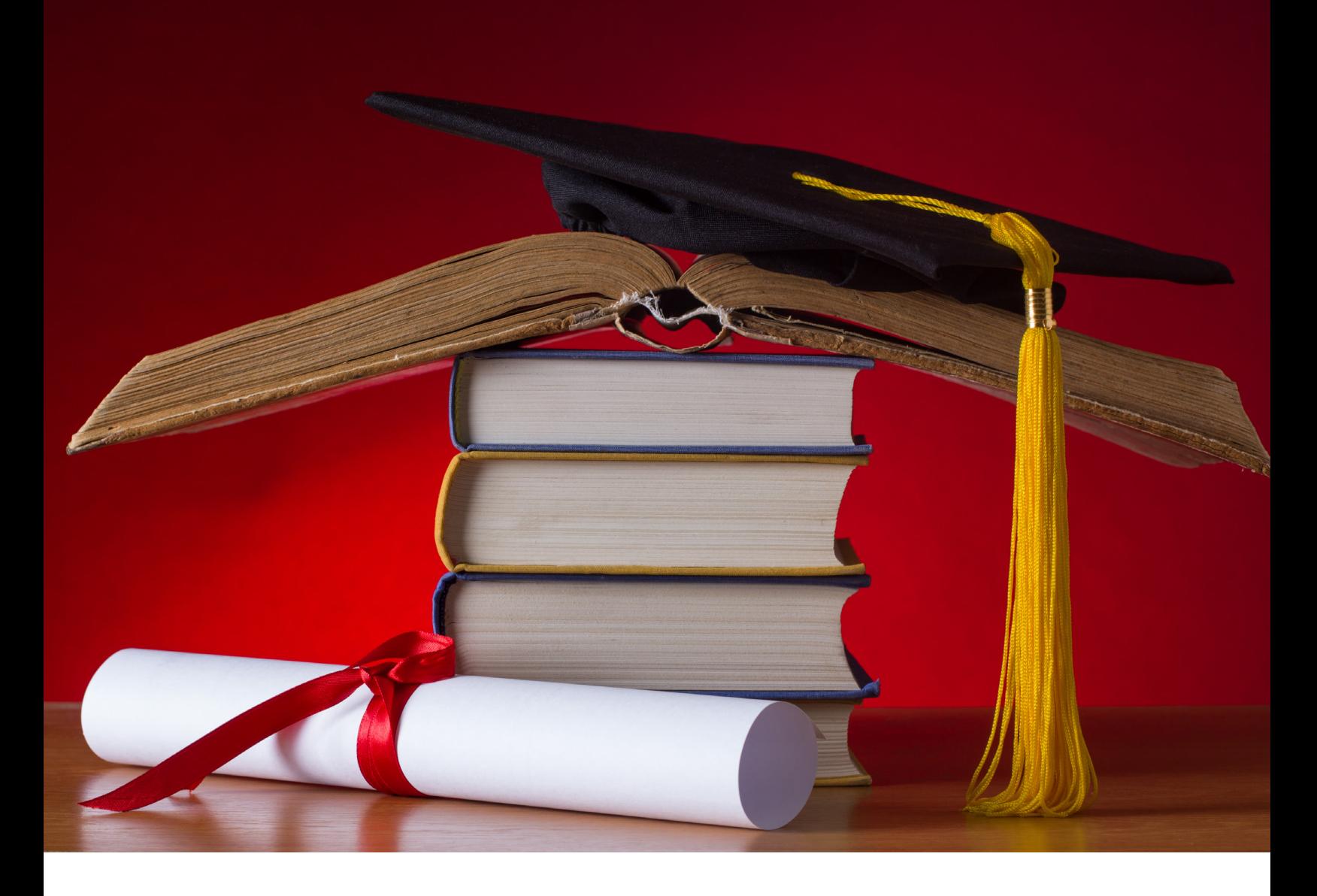

# **REGISTRATION NAVIGATION GUIDE**

**albanytech.edu**

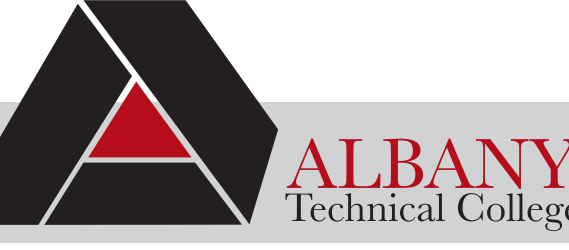

## TABLE OF CONTENTS

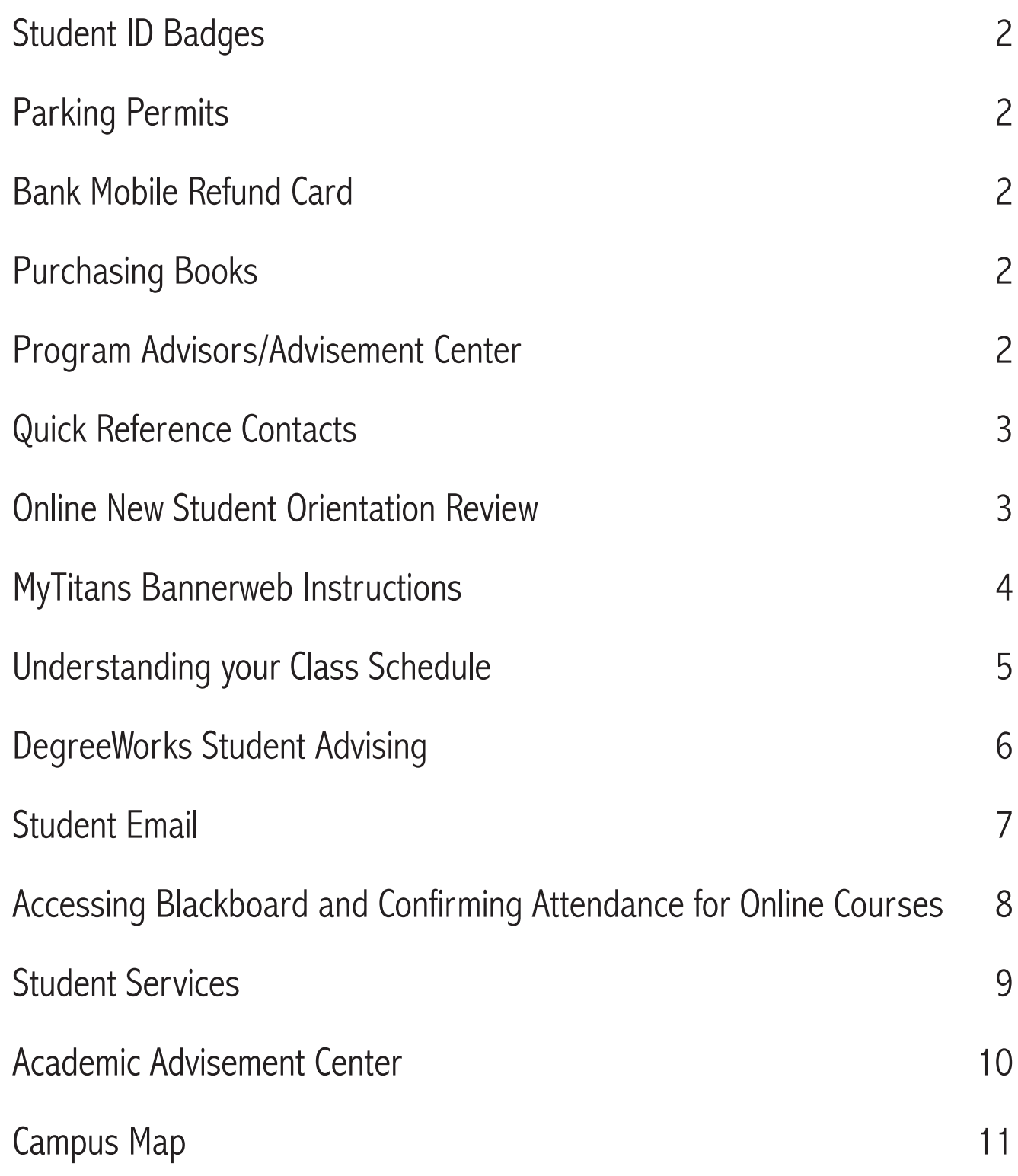

# THINGS TO KNOW:

### **STUDENT ID BADGE**

LOCATION: LOGISTICS EDUCATION CENTER (LEC), ROOM#102

Student ID badges are required any time you are on campus. Please remember you will always need your ID Badge when on campus to obtain any information from Student Affairs, access classrooms, enter the Anthony O. Parker Library, use any labs, or participate in on- or off-campus activities.

- Location: ID Badges are made in the LEC, Room 102
- What to bring: You will need a copy of your current class schedule and a State issued ID
- Lost ID/Replacement: Pay ID Replacement fee of \$5 at the business office and take the receipt, current class schedule and Stateissued ID to LEC, Room 102 for a replacement.

### **PARKING PERMITS**

LOCATION: KIRKLAND BUILDING - BUSINESS OFFICE/CASHIER'S WINDOW | PHONE: 229.430.3057

If you will be driving on campus, a parking permit is required for your vehicle. Parking permits can be purchased from the Business Office cashier's window in the Kirkland building.

### **BANK MOBILE REFUND SELECTION CARD**

All students will receive information from Bank Mobile via email and regular mail on how to make a selection to receive refunds. All refunds are handled through the Business Office. Visit www.albanytech.edu and/or the Business Office cashier's window or call 229.430.3057 for more information.

### **PURCHASING BOOKS**

BOOKSTORE LOCATION: FREEDOM HALL | PHONE: 229.430.3512

Books and supplies can be purchased starting on the first day of the term if using your Financial Aid award. You will need a copy of your current class schedule and either your student ID Badge or State-Issued ID.

Don't want to wait in line for your books. Use the Titan Book Express to order and pick up from the Express lane or order online and have them shipped directly to your door. Visit www.albanytech.edu > Click on Campus Life > Click on Bookstore for more information.

### **IMPORTANT CALENDAR DATES & DEADLINES**

Please refer to the Student Calendar and for these and other important dates.

- First & Last Day of class of term; Pre-registration for upcoming semester, etc
- Last day to Add Classes (First 3 days of A & B Term only)
- Last day to Drop without ANY penalty (First 3 days of A&B Term only)
- Last day to Withdraw w/o Academic penalty-(Financial Aid may possibly be affected)

### **PROGRAM ADVISEMENT/CLASS REGISTRATION/GRADUATION**

- Registration for New Students: Meet with an Advisor in the Advising Center
- Registration for Returning Students: You will meet with your Program Advisor for guidance on completing your program of study and to register for all future classes.
- Graduation Application: You will contact your program advisor to initiate the graduation application process when you register for your last semester of classes. Completed graduation application packet will be turned in to the Office of the Registrar.

My Program Advisor is \_\_\_\_\_\_\_\_\_\_\_\_\_\_\_\_\_\_\_\_\_\_\_\_\_\_\_\_\_\_\_\_\_\_\_\_\_\_\_\_\_\_\_\_\_\_\_\_\_\_\_\_\_\_\_\_\_\_\_\_\_\_\_\_

Advisor Location & Contact # \_\_\_\_\_\_\_\_\_\_\_\_\_\_\_\_\_\_\_\_\_\_\_\_\_\_\_\_\_\_\_\_\_\_\_\_\_\_\_\_\_\_\_\_\_\_\_\_\_\_\_\_\_\_\_\_\_\_\_\_

## QUICK REFERENCE CONTACTS

### **ACADEMIC ADVISEMENT/CHANGING MAJOR**

Contact the Academic Advising Center located in Nathaniel Cross Health Technology Building.

KENNOSHA HAWKINS CINDY HUGHES 229.430.5780 229.430.0555 khawkins@albanytech.edu chughed@albanytech.edu

### **BANNERWEB ACCESS LOCKED? DEGREEWORKS?**

Contact the Registrar's Office: registrar@albanytech.edu or 229.430.5281 albanytech.edu (Click on Admissions >Click on Student Affairs > Registrar & Records)

### **BLACKBOARD OR EMAIL ACCESS LOCKED?**

Contact the Titan HelpDesk located in Prosperity Hall Room #101 or #109: helpdesk@albanytech.edu or 229.430.3497

Contact the Office of Financial Aid: Contact the Office of Admissions: finaid@albanytech.edu admissions@albanytech.edu 229.430.5281 229.430.5281

### **FINANCIAL AID ISSUES? UPDATE ADDRESS/PHONE NUMBERS**

### **LIBRARY SERVICES**

The Anthony O. Parker Library is located in Logistics Education Center on the 2nd floor. The library hours of operation are:

- Monday Thursday 8:00am 8:00pm
- Friday 8:00am 4:00pm
- Saturdays 9:00am 12:00pm
- Sundays Closed

### **FREE TUTORING**

Contact the Academic Achievement Center located in Freedom Hall Room #110 www.tutor.com

### **ACADEMIC APPEALS**

SHAMONICA HOWARD, STUDENT NAVIGATOR 229.430.5781 showard@albanytech.edu

### **ONLINE NEW STUDENT ORIENTATION REVIEW**

If you would like to review any of the information discussed during this presentation, you are now able to go online to review it again.

- Visit to the ATC website www.albanytech.edu
- Click on Admissions
- Click on New Student Orientation

## MY TITANS BANNERWEB INSTRUCTIONS

### **PRINT YOUR STUDENT DETAIL SCHEDULE**

### **FROM A TITAN RED KIOSK (ON CAMPUS) OR HTTPS://MYTITANS.ALBANYTECH.EDU (ONLINE)**

- Select Enter Secure Area
- User ID:  $-$  Enter your Student ID# (or your Social Security #) without any spaces or dashes
- PIN: By Default, your pin number is your Date of Birth (MMDDYY Format)
	- Ex. If you were born on February 14, 1990 your pin would 021490
	- If this is your first time logging into your Bannerweb account, the system will ask you to re-enter your password and CREATE your own security question and answer. Afterwards, you will answer a few other questions – then you are all set to access your student account.
- Select Student Services and Financial Aid
- Select Registration
- Select Student Detail Schedule
- Select Term
- Click on Submit
- Print your Student Detail Schedule

### **FROM THE ATC WEBSITE:**

- Go to www.albanytech.edu
- Select Bannerweb > You will be taken to the Single SignOn page
- Enter your ATC Student Email Address
	- Student Email= First Initial of First Name, Last Name, Last four of Student ID Number@student.albanytech.edu.
	- Example: Joe College ID#123-45-6789 would be jcollege6789@student.albanytech.edu
- Email Password= 8-Digit Date of Birth
- Select Student Services and Financial Aid
- Select Registration
- Select Student Detail Schedule
- Select a Term
- Click on Submit
- Print Your Student Detail Schedule

### UNDERSTANDING YOUR CLASS SCHEDULE

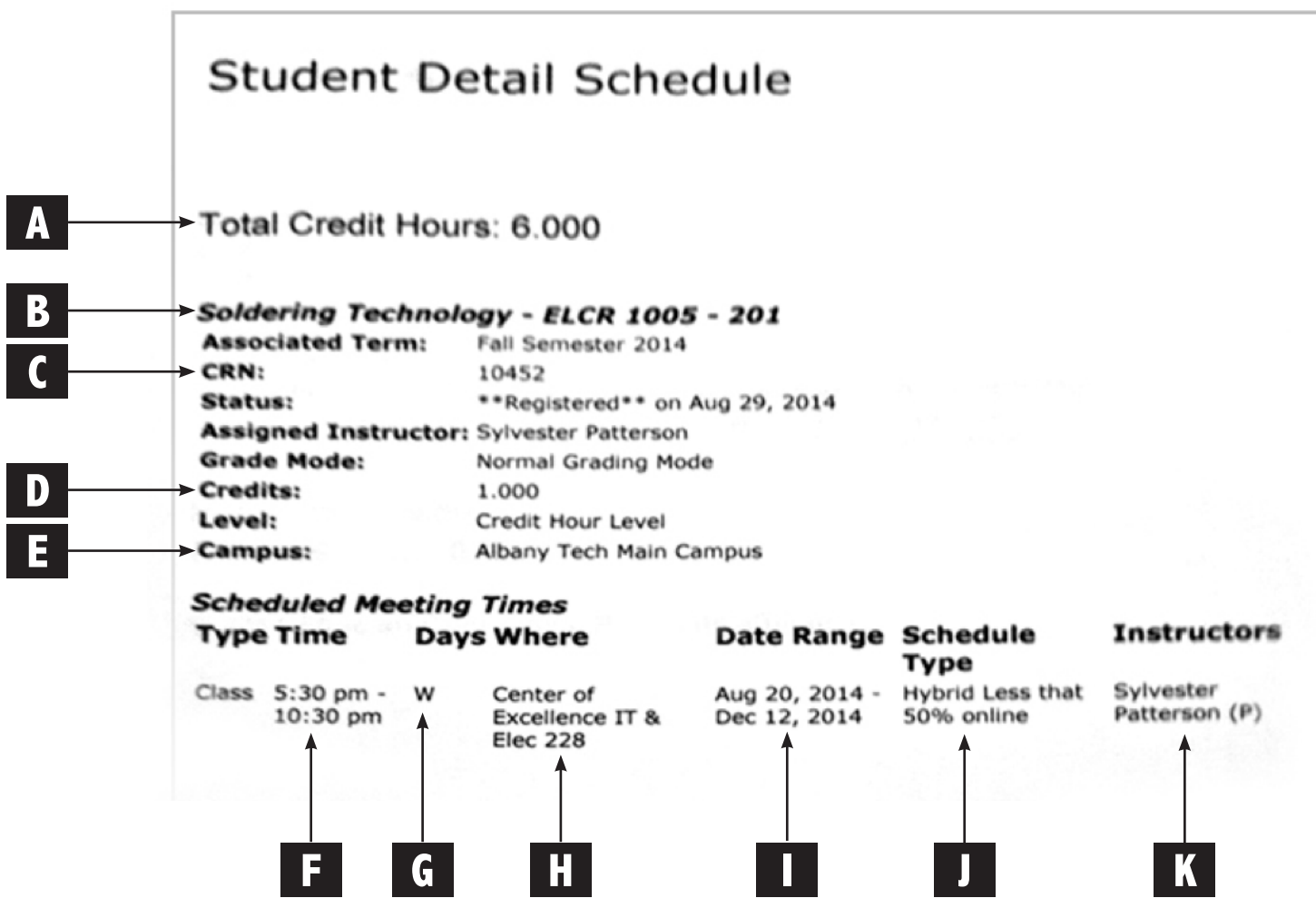

- A. Total Number of Credit Hours for the semester. (Note: 6 credits is half-time status and 12 or more credits is Full-Time student status. Maximum credit hours in a semester is 18)
- B. Official Name of Class (ex. above: "Soldering Technology") o "ELCR"= Course Section "1005"= Course Section Number
- C. CRN is the Course Reference Number
- D. Number of Credit hours for that class
- E. Campus where class is located
- F. Time of Class: Beginning and Ending time of the class
- G. Day(s) of the week the class meets M - Mondays; T - Tuesdays; W - Wednesdays; R - Thursdays; F - Fridays; S - Saturdays; TBA - Online class
- H. Where; Location of class-Name of the Building and Room Number
- I. Date Range of class. We have A-Term (Full Semester) B-Term (First 8 weeks of the Semester) and C-Term (Last 8 weeks of the Semester). Date range will indicate in which part of term you are registered.
- J. Schedule Type: Hybrid: Class meets on Campus, and a percentage of your assignments are online ONLINE: 100% of instruction, assignment submission, etc., will be online
- K. Instructor: Name of the teacher for the class **5**

## DEGREEWORKS STUDENT ADVISING

### **WHAT IS DEGREEWORKS?**

DegreeWorks is a tool to help you and your Academic Advisor monitor your progress towards graduation.

### **WITH DEGREEWORKS YOU CAN:**

- Establish an academic plan
- Compare your completed courses and in-progress courses with the program requirements.
- Answer the question: "How many more classes do I need before I graduate?"
- Run "What-If" audits to explore how your credits may apply to other ATC programs.
- Work with your Advisor to prepare for graduation. Contact your Program Advisor, Academic Advisement Center or the Registrar's Office for questions.

### **TO ACCESS DEGREEWORKS:**

- 1. Login to your MyTitans Bannerweb account
- 2. Click on Student Services and Financial Aid
- 3. Click on DegreeWorks Advising for Students. This will show you your current program information
- 4. "What-If": If you would like to see how of your credits would apply to another program
- 5. Click on the "What If" tab
- 6. Academic Term Pick an Academic Term from the drop-down menu
- 7. Major Pick a Major from the drop-down menu
- 8. Select "Process What-If"

# STUDENT EMAIL

*Your*

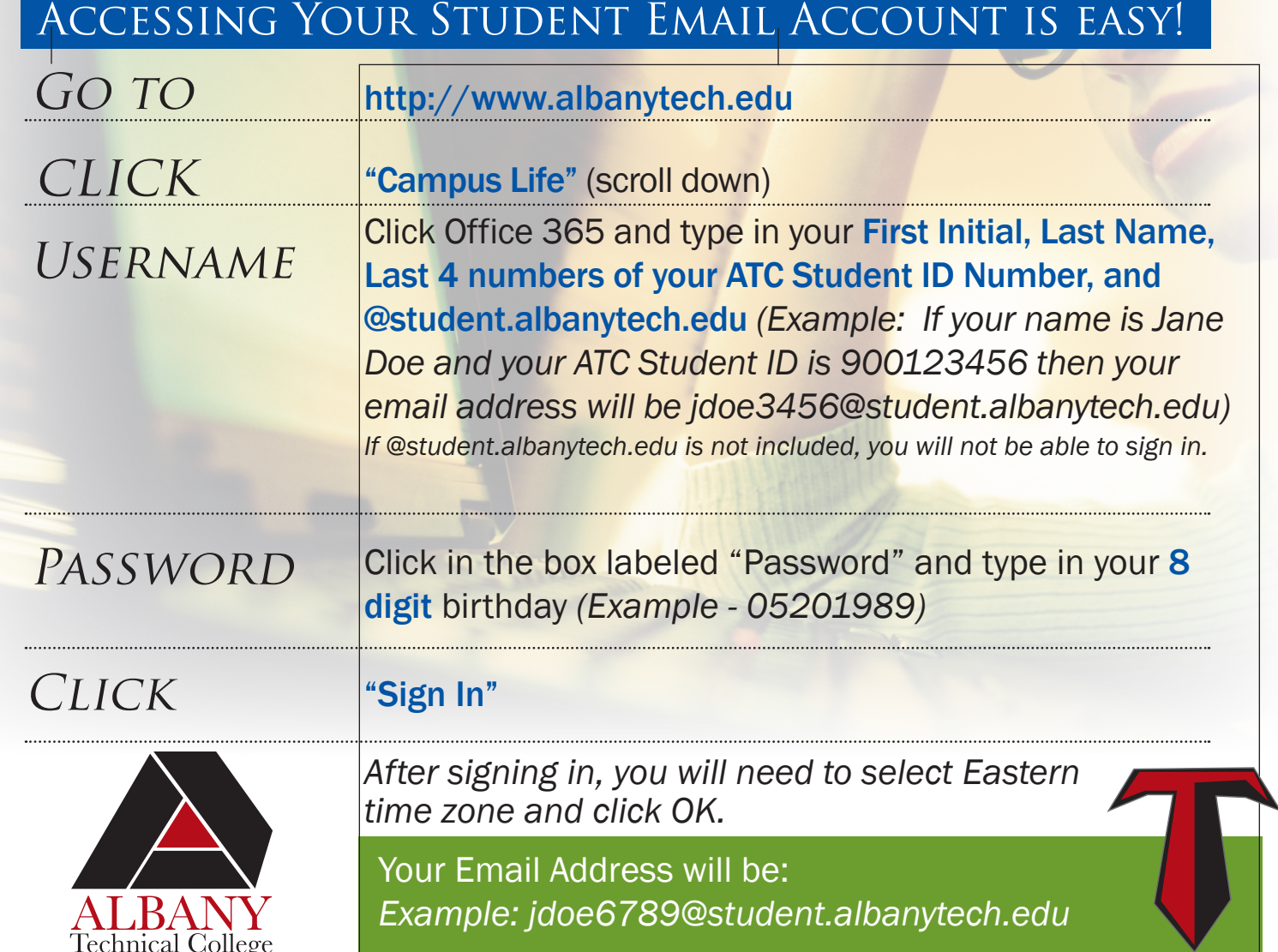

### For help with your student email account, contact the help desk.

Call the Help Desk at 229.430.3559, 229.430.3497, 877.261.3113 (toll free) or email helpdesk@albanytech.edu

**7**

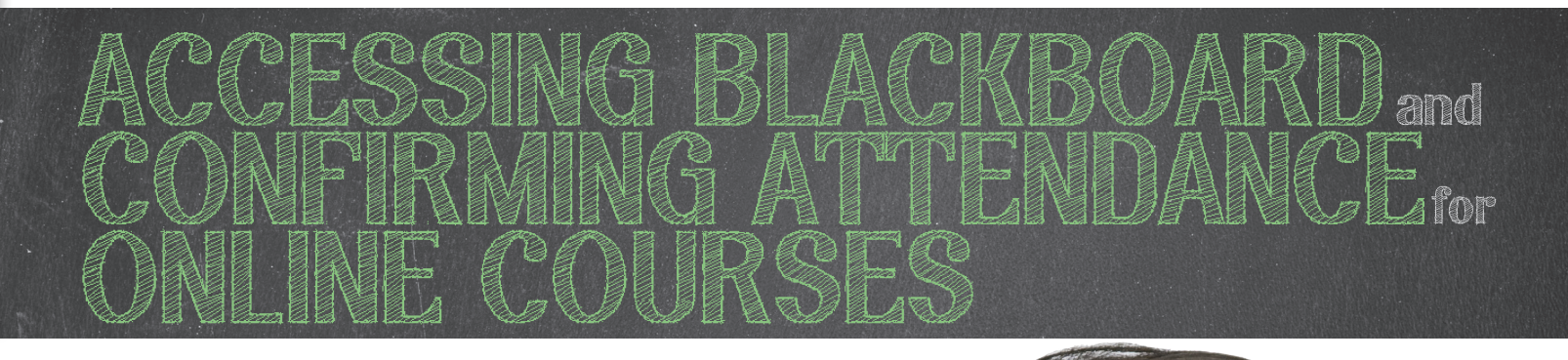

#### **HOW TO ACCESS BLACKBOARD:**

- 1. Go to https://albanytech.blackboard.com.
- 2. Enter your Username as 20\_900xxxxxxx(your student ID#).
- 3. Click on *Forgot Your Password*, under the password area. Choose an option to retrieve your password. Enter your information for one option only. You will receive an email in your ATC student email to reset your password.
- 4. Your list of courses for the current semester and the student blackboard orientation course will show up.

### **HOW TO ACCESS CONFIRM ATTENDANCE ON BLACKBOARD FOR ONLINE COURSES:**

Confirm Attendance will begin on the first day of class. You must login to Blackboard on the first day and complete your confirm attendance. If you are registered for a class after the first day of the semester, you must login on that day to complete your confirm attendance and student blackboard orientation.

- 1. Select course from list on Blackboard.
- 2. Click on the *Start Here* link on the menu on the left side.
- 3. Read the Course Attendance Confirmation Quiz Instructions.
- 4. Take the Course Attendance Confirmation Quiz.
- 5. After you complete the quiz, click Course Content on the left-hand side of your course to begin course-work.
- 6. An online student must complete the registration and attendance confirmation processes by the end of the first day of class. **Students will not have access to online classes until the first day of class. (Students who register late MUST allow 24 hours after registration to be granted access to course(s) in Blackboard.)**

**FOR ANY ISSUES, CONTACT THE HELP DESK AT 229.430.3497**

ALBANY<br>Technical College。

### STUDENT SERVICES

### **CAREER DEVELOPMENT CENTER**

Start with the end in mind! Career Services, located in the Career Development Center, can assist with all stages of your career path, such as employment preparation, resume writing and review, mock interviews, employment opportunities, career portfolio development, apprenticeship opportunities, graduate tracking for job placement, and much more.

#### JUDY JIMMERSON JULIE PETTWAY

Associate Vice President of Career Services Career Services Specialist 229.430.3514 229.430.0516 jimmerson@albanytech.edu jpettway@albanytech.edu

### **RETENTION SERVICES**

Retention services are provided to meet the individual and collective needs of students while persisting toward credential completion and developing into lifelong learners. The Retention Office provides services to improve student retention and completion among academic programs, student engagement, and student success.

#### **CAITLIN BAILEY**

Retention Coordinator Kirkland Building, Rm #157 229.430.3558 cbailey@albanytech.edu

### **SPECIAL NEEDS / DISABILITY SERVICES**

Albany Technical College ensures that its facilities, programs and activities are accessible to individuals with disabilities. We are committed to providing equal access and reasonable accommodations to students with disabilities as defined under Section 504 of the Rehabilitation Act of 1973 and the Americans with Disabilities Act of 1990 and strive to make programs and facilities accessible.

#### REGINA WATTS

Special Services Director Kirkland Building, Rm #156 229.430.2854 rwatts@albanytech.edu

### **SPECIAL POPULATIONS**

Ensure services are provided to students in need that may cause barriers to success. Services to maximize success of single parents, displaced homemakers, nontraditional students of whom are economical disadvantaged by working in cooperation with community agencies; family friendly housing, bus passes, medical assistance, and community referrals. Provides student success workshops, and women's support group.

#### CARLAMETRESS JESTER HARRELL

Special Populations Coordinator Career Development Center, Rm #108 229.430.6144 cjester@albanytech.edu **9**

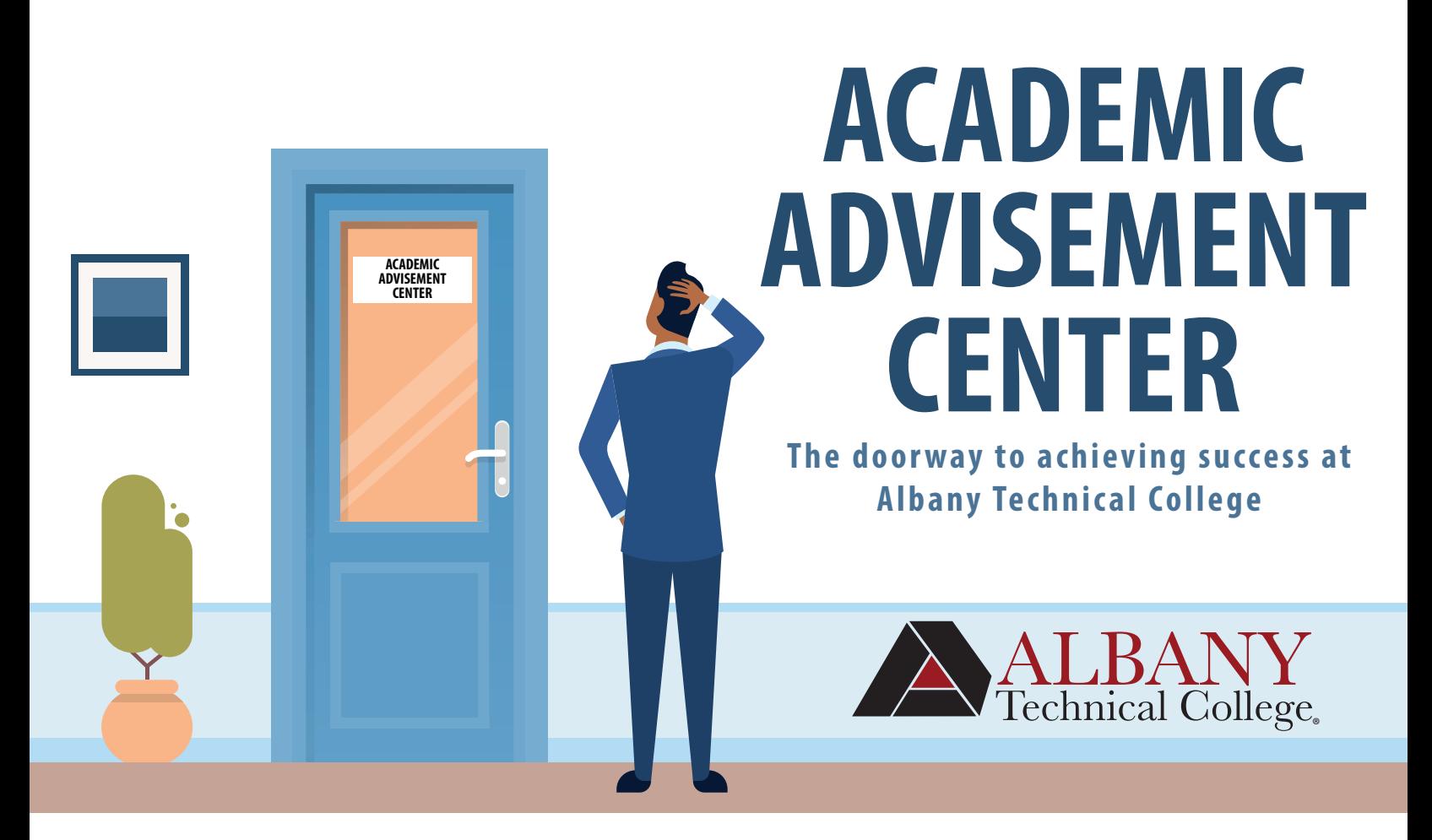

### **HOW CAN WE HELP YOU?**

Online Success Coaches are here to meet your needs. Because every student is different, we help design a success program to identify and address your individual needs.

Success Coaches will develop an action plan and help chart your success. We encourage students to meet with their success coach on a regular basis. When needed, students will be referred to academic support services, such as supplemental instruction, tutoring or other services.

### **TO MAKE AN APPOINTMENT WITH A SUCCESS COACH, PLEASE CONTACT ONE OF THE FOLLOWING:**

**Professional Services and Early Childhood Care and Education Programs:** Danton Wims | 229-430-5307 | dwims@albanytech.edu

> **Business, Technical and Industrial Programs:** Carrie King | 229-430-5396 | cking@albanytech.edu

**Healthcare and Law Enforcement Programs:** Tora Lemon | 229-430-5783 | tlemon@albanytech.edu

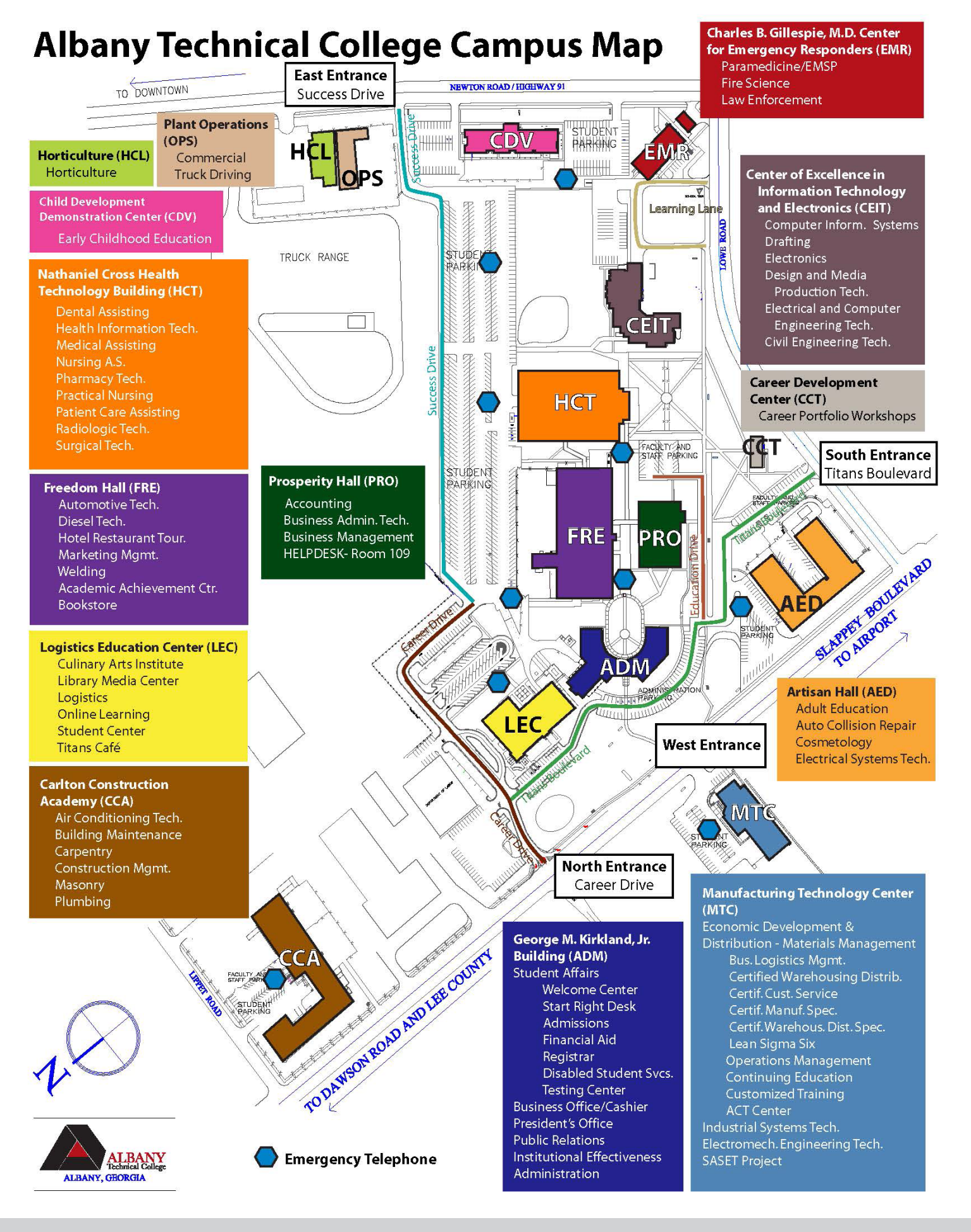

**CAMPUS POLICE: 229.430.4711**